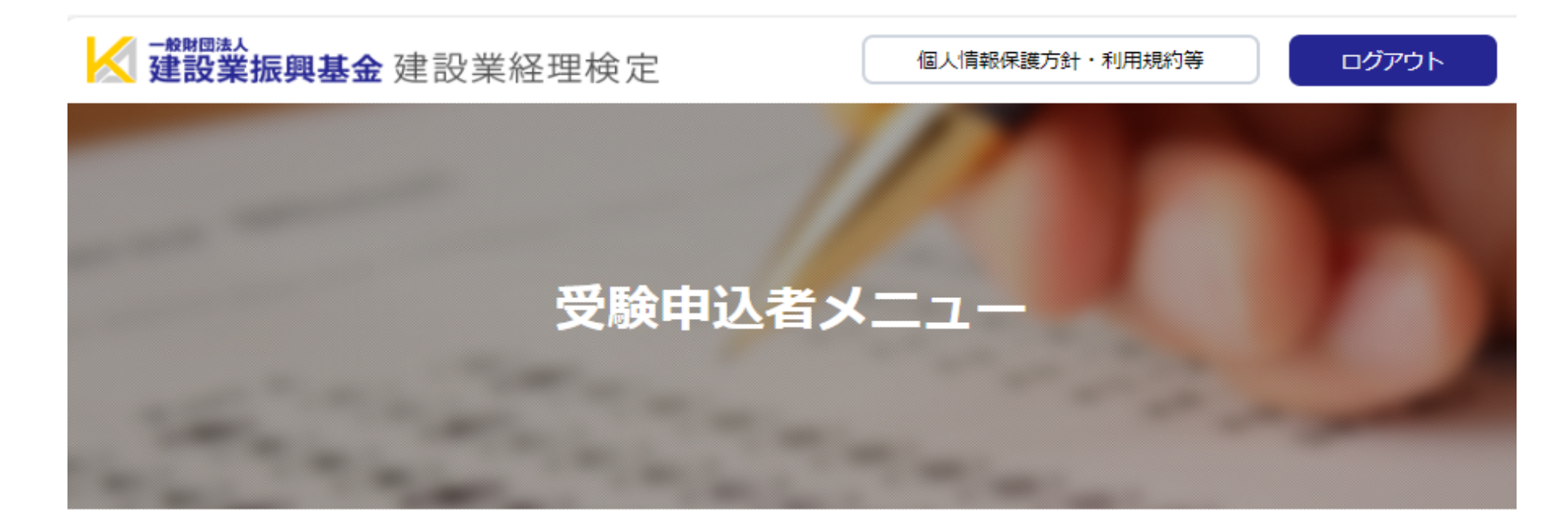

受験申込者メニュー

お申込み状況を確認し、必要なメニューを選択してください。

# お申込み状況

0 状況に「未完了」が存在する場合は、受験申込を終了していません。すべて「完了」になるよう にしてください。

試験の詳細は「受験の手引き」でご確認ください。

#### 0 申込完了後のキャンセルはできませんのでご注意ください。

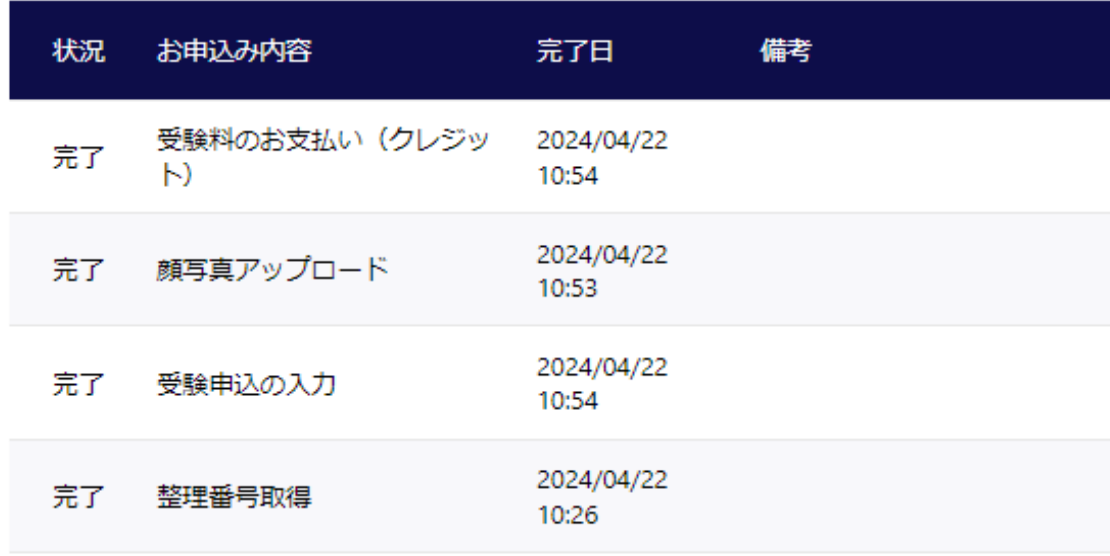

## 建設業経理検定試験 インターネット受験申込

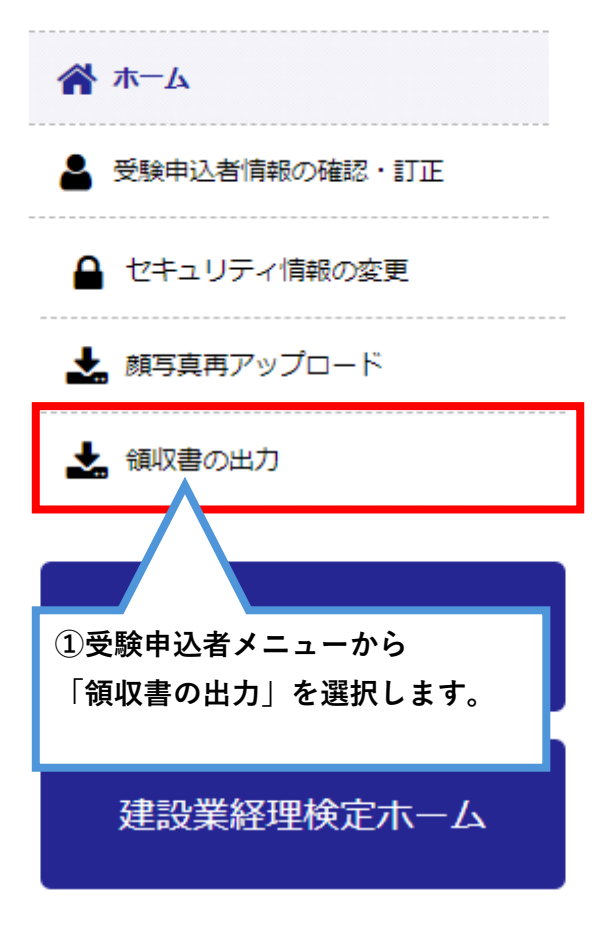

# 領収書の出力

# 領収書の出力

以下の注意事項および領収書情報をご確認うえ、領収書の出力を行ってください。

## 注意事項

❶ 領収書の出力は2回までです。 領収書 (PDF形式) が表示されたら、お手元のプリンターで印刷するか、データ保存をしてか ら、ファイルを閉じるようにしてください。

### 0 本ページにおいて領収書を出力できるのは以下の期間となります。

決済後~令和6年9月7日まで

### 0 領収書の宛名は、「受験申込者情報」で入力された情報がそのまま反映されます。

※領収書の宛名に勤務先・学校を選択される場合は、申込者情報の「領収書記載情報」への入力が 必須となります。

上記の入力がお済みでない方は、先に「受験申込者情報の確認・訂正」から申込者情報の入力をお 願いいたします。

本マイページで「受験申込者情報」の変更ができるのは、以下の期間までです。 申込完了後~令和6年6月21日まで

❶ 「受験申込者情報」の変更期間外に情報を変更し、領収書発行を希望される方は、本財団までお 問い合わせください。 (03-5473-4581)

❶ 出力期間外・出力表示回数 (2回まで可) の上限を超えてしまった方等、ご自身で領収書を出力 できなかった方は、本財団への申請が必要になります。

申請方法についてはこちらをご参照ください。

O 領収書の表示にあたり、「アドビシステムズ社のAdobe Acrobat Reader」がインストールされ ていないと、印刷済みと認識されるエラーが発生する場合がございます。

領収書情報

領収書の宛名をご選択ください。

**● 氏名のみ** ○ 勤務先・学校名 + 氏名

整理番号 24100036 氏名 基金 太郎

## 建設業経理検定試験 インターネット受験申込

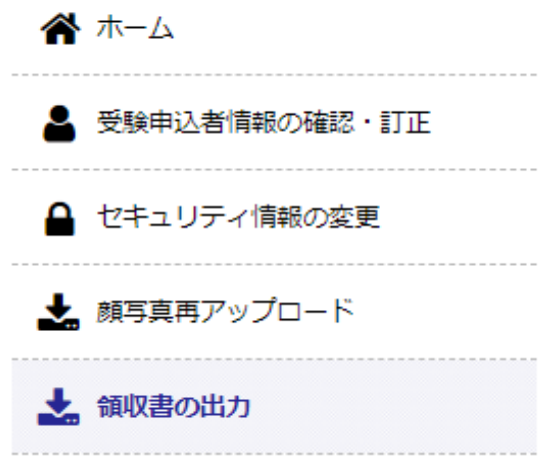

お問い合わせ

建設業経理検定ホーム

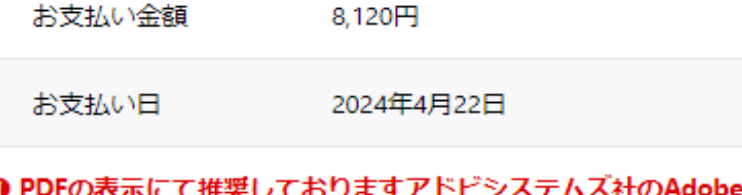

❶ PDFの表示にて推奨しておりますアドビシステムズ社のAdobe Acrobat Readerのインストール はこちら

- ・PCをご利用の方は、<u>こちら</u>からダウンロードしてインストールしてください。
- ・iPhoneをご利用の方は、<u>こちら</u>から、アプリをインストールしてください。

・Androidをご利用の方は、<u>こちら</u>から、アプリをインストールしてください。

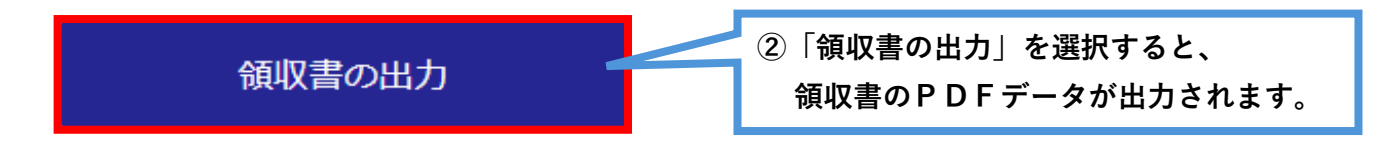